# **& ТеплоТехника**

# **«Сигнал – 55» Пульт управления и связи**

# **Руководство по эксплуатации Паспорт**

ТТН.С55.000.000 РЭ и ПС (Ver 1.1 изм. 09.08.23)

ООО «СКБ Теплотехника» г. Николаев 2023

# **& ТеплоТехника**

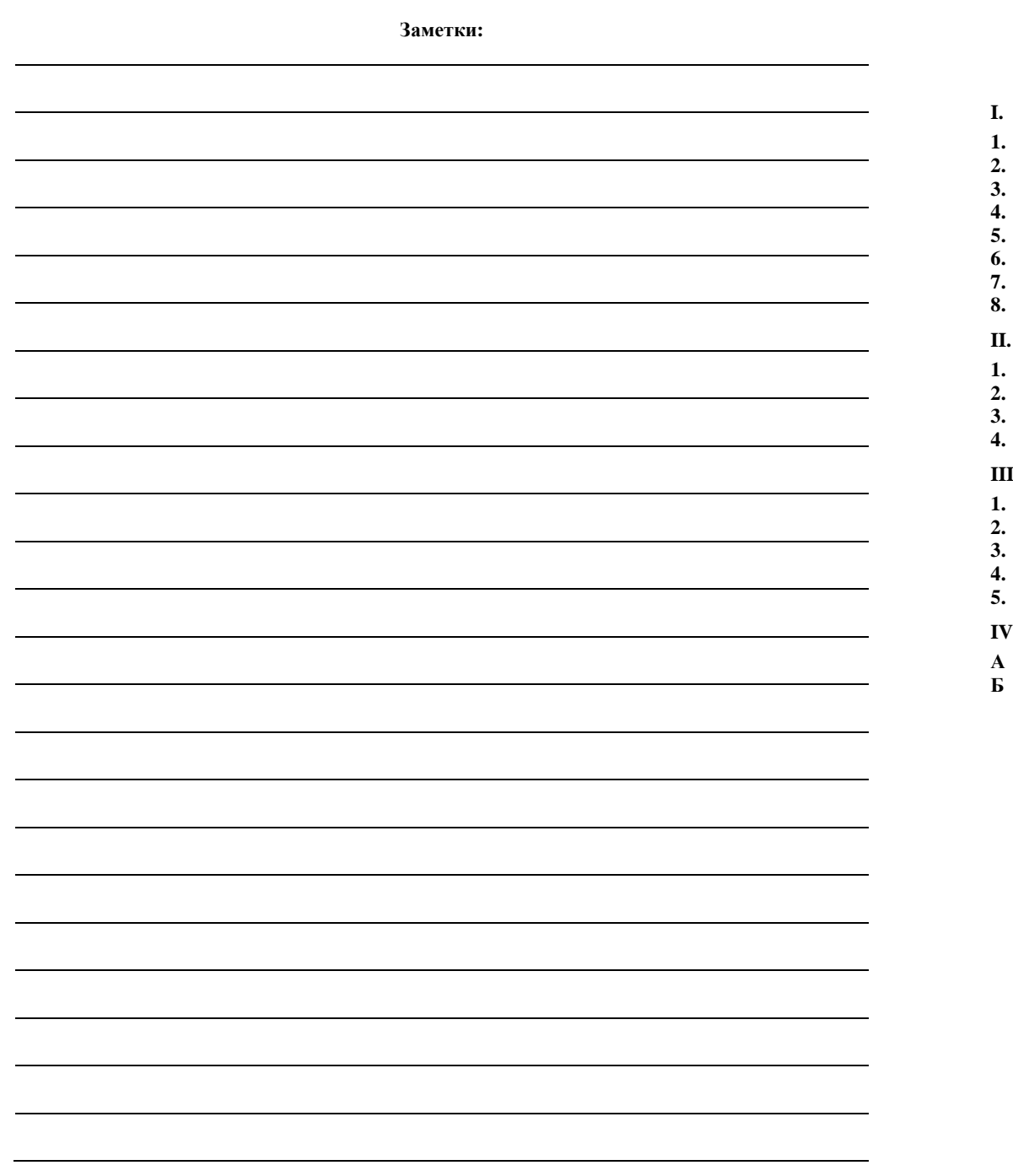

# **СОДЕРЖАНИЕ**

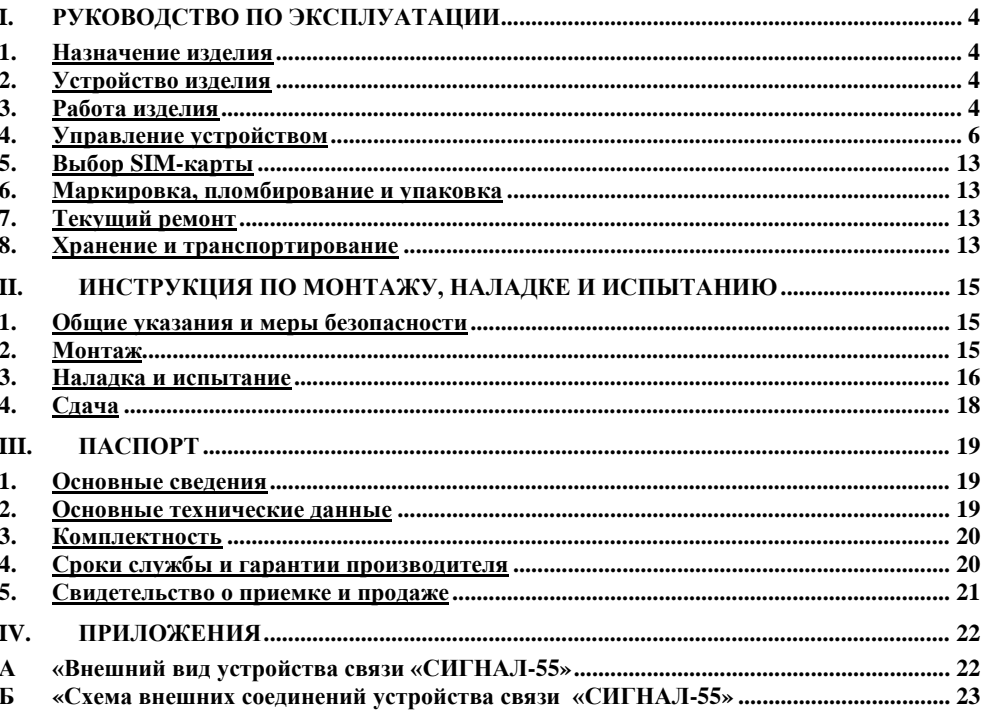

ооректе.

**MUTOAF** 

# «MYTYAФ» товдівопдів минінО qтнеД» 80Т

e-mail: factum\_ua@ukr.net EL SI 107 (840) 8E+ :. ner Kog EДPПOУ 38222805, IПН 382228015057 Адреса 65082, Одеська область, м. Одеса, вул. Софіївська, 16, оф. 3.

# МОТАТОЦ

Приложение к сертификату соответствия ДО СЕРТИФІКАТА ВІДПОВІДНОСТІ

«пвнтмО» внніпавдпу

Пристрої комплектні низьковольтні: пульти контролю та rs-8600.T81.Π.AU

ŀζ

внгэдэд

до 08-«78-пынты 90 од ,.до 001-«88-пвнлю» (81 **47) «YCΠN-1(2)»-10 oд.** 16) «Сигнал-54»-100 од.; 15) «Сигнал-53Н»-20 од.; 14) «Сигнал-55»-20 од.; 13) «Сигнал-31/16Д»-30 од.; 12) «Сигнал-31/8Д»-150 од.; 11) «Сигнал-31Д»-60 од.; 10) «Сигнал-11ДI»-20 од.; 9) «Сигнал-11ДН»-20 од.; 8) «Сигнал-72»-20 од.; 7) «Сигнал-7»-300 од.; 6) «Сигнал-6Н»-100 од.; 5) «Сигнал-5»-10 од.; 4) «Сигнал-2ДІ»-100 од.; 3) «Сигнал-2ДН»-200 од.; 2) «Сигнал-1Д1»- 100 од.; 1) «Сигнал-1ДН»- 250 од.;

£7.07

ВСРОГО: 19 найменувань, 1640 од.

Director of the conformity assessment body

Хиовотильно обывно преним соответствии.

Керівник органу з оцінки відповідності.

передней дверцей. Передняя панель плльта показана в Приложении А Рис. 1.

- светодиодный индикатор «Режим»; 2.2. На передней панели расположены:

. UTA andboM внэмдо помоторы эндиновами энтүрд и «Дд1\1  $\xi$ -ILAHTNO»

Выбор режима работы определяется при программировании устройства.

- светодиодный индикатор «Связь».
- ната процессора «I'II) миенощая в своем составе Суди-модуль и держа-2.3. Вид пульта изнутри показан в Приложении Б Рис.1,2. На задней стенке расположе-

2.1. Цульт «СИННАЛ-55» выполнен в пластмассовом корпусе (боксе) с открывающейся 2. **Устройство изделия** 

1.3 Устройство связи диспетчера «СИ-ИНЛИЭ» ввляется посредником между средой

- тель SIM-карты.
- 2.4. Ва плате процессора «ГТ101» расположены следующие элементы:

пользуется технология передачи данных СИКЗ стандарта СSM (интернет-соединение).

передачи и Авглытамрованным рабочим местом диспетчера (АРМД). В качестве среды ис-

ПСИ ИОГА РЕШЕР ИСПОЛЕЗОВЯНЕН ПАЛЕН (КАП НУН-11 (H2) \* «СИП НУН) \* (СИП НУН) \* -

а также передачи экстренного сообщения на голосовой телефон. В качестве применяемых

диспетчера (далее - УСД), передачи экстренного сообщения на УСД в случае аварии датчиков,

ченных к нему Пультов сбора мнформации (IICN), обряботки запросов от Устройства связи

дания дэнных GPRS стандарта GSM. Пульт «СИГНАЛ-55» предназначен для опроса подклю-

соора информации (IICM) и средой передачи. В качестве среды используется технология пере-

го в меню устройства пользователь задает свой специфический рами работы (УСО или УСД).

ми УСО и VCJ для GPRS-канала является одно и тоже устройство – «СИГНАЛ-55», у которо-

ство связи объекта (VCO), так и Устройство связи диспетчера (УСД). Фактически, устройства-

1. Назначение изделия

специалистов, выполнионных монтаж, пусконаладочные работы и эксплуатацию изделия на управления и связи (далее устройства связи) «СИГНАН». Иметрукция предназначена для

иотапу Пульска объекта «СИГНАЛ-55» является посредником между Пультом

-подтэ $V$ авка» «СИНИА-35» предусматривает два режима работы – как Устрой-

Данная инструкция описывает основные свойства и функциональные возможности пульта

**I. PYKOBOJICTBO ПО ЭКСПЛУАТАЦИИ** 

- клеминяя колодка «LINE»;
- клеммная колодка «РОWER»;
- житикокристаллический индикатор;
- клавиатура;
- разъемы.

# З. Работа изделия

# $3.1$  Работа Устройства связи объекта (УСО)

Питание Устройства связи объекта «СИГНАЛ-55» происходит от ближайшего установлен-

1 При запуске «Сигнал-55» (подаче питания) выдается сообщение о тестировании устройства ямнатип отонйодэерээд вяопо отонапэтатомопоа или NOII отон

Олександр СМИСЛОВ

 $\mathbf{t}$ 

# **ТОВ «Центр Оцінки Відповідності** «ФАКТУМ»

Адреса 65082, Одеська область, м. Одеса, вул. Софіївська, 16, оф. 3. Кол ЄДРПОУ 38222805, ІПН 382228015057 тел.: +38 (048) 701 12 13 e-mail: factum\_ua@ukr.net

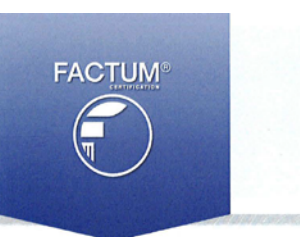

### СЕРТИФІКАТ ВІДПОВІДНОСТІ

СЕРТИФИКАТ СООТВЕТСТВИЯ / CERTIFICATE OF CONFORMITY (найменування виду сертифіката: сертифікат перевірки типу або сертифікат перевірки проекту, або сертифікат відповідності) менование вида сертификата: сертификат проверки типа или сертификат проверки проекта, или сертификат соответствия) (name of kind of certificate: certificate of type check-out or certificate project check-out, or certificate of conformity)

### Зареєстровано в реєстрі органу з оцінки відповідності «Центр Оцінки Відповідності «ФАКТУМ» за № UA.П.187.0035-21 Зарегистрирован в реестре органа оценки соответствия «Центр Оценки Соответствия «ФАКТУМ» под № /

Registered at the Record of conformity assessment body "Compliance Appraisal Center "FACTUM" under No.

# Термін дії з 21.03.2023 р. до 20.03.2024 р.

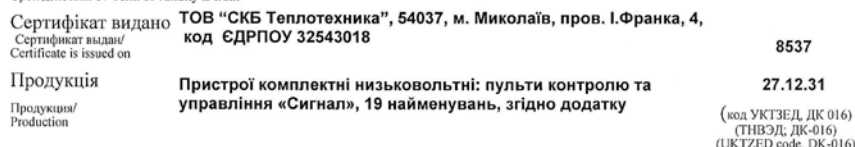

### ДСТУ EN 60204-1:2015 «Безпечність машин. Електрообладнання машин. Частина 1. Загальні вимоги. (EN 60204-1:2006, A1:2009; AC:2010, IDT)» п.п.4.4.6, 5.1, 5.2, 5.3.1-5.3.4 ,5.4, 5.5, 6.1, 6.2.2-Відповідає вимогам 6.2.4, 6.3.2.1, 7.2.4, 7.5, 7.7, 8.2.1-8.2.3; 8.2.7, 8.3.3, 9.1.2, 9.2.2, 9.2.5.1, 9.2.5.2, 9.2.5.4.2, 9.2.6, 9.3.1, Соответствует требованиям/ 9.3.4, 9.4, 10.2.1, 10.6, 11.4; 13.1.1, 13.1.2, 13.2.1, 13.2.2, 13.2.4, 13.3, 13.5.1, 13.5.7, 16.1, 16.4, 17.1, Comply with the requirements 18.3; ДСТУ ЕН 61000-6-4:2016 «Електромагнітна сумісність, Частина 6-4, Родові стандарти, Емісія завад у виробничих зонах (EN 61000-6-4:2007: EN 61000-6-4:2007/A1:2011, IDT)» р 11 табл. 1.2

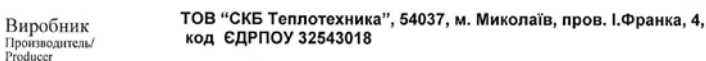

ТОВ "СКБ Теплотехника", 54037, м. Миколаїв, пров. І.Франка, 4. Місце виробництва

Пристрої комплектні низьковольтні: пульти контролю та управління Додаткова інформація «Сигнал», в загальній кількості 1640 од., 19 найменувань, згідно додатку Дополнительная информация Additional information

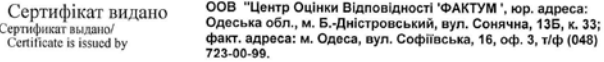

На пілставі На основании/On the grounds of

Производит Producer

Cepri<br>Cert

Место производства/<br>Place of production

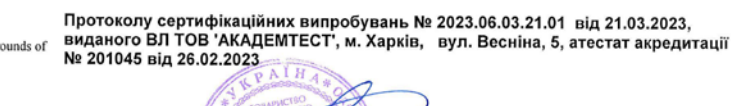

(підпис, ініціали, прізвище)

Чинитеть сертифіката відповідності можна перевірити за тел. +38 048 723 00 99<br>Действие сертификата обответствия можна проверить по тел. +38 048 723 00 99<br>Validity of the Certificate of conformity can be checked by calling

(подпись, инициалы, фамилия)/(isigniture, initials, family name)

Олександр СМИСЛОВ

Керівник органу з оцінки відповідності Руководитель органа оценки соответствия<br>Director of the conformity assessment body

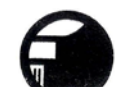

# Сигнал-55/УСО Тест, ждите…

После успешного тестирования оборудования и успешного соединения с Web-сервером, программа переходит в основной режим работы, и на дисплее выдается информация о типе устройства, основные кнопки для работы с меню, состояние ПСИ и GPRS-канала.

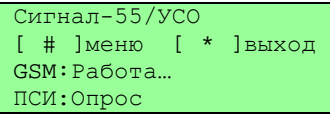

По таймеру осуществляется периодический опрос ПСИ. При этом не осуществляется фактического чтения состояния датчиков, а только выявляется факт его изменения. Если состояние датчиков изменилось с момента последнего фактического чтения данных или пропала связь с ПСИ, то производится запись данных в буфер и посылается срочное сообщение на УСД.

При обработке сообщения производится отправка состояния датчиков адресуемого ПСИ из буфера. Если за время, требуемое для передачи срочного сообщения, происходят новые изменения состояния датчиков, то отправка этих состояний происходит в следующем сеансе связи.

Во время соединения и передачи информации на жидкокристаллическом индикаторе инициируются разные состояния устройства.

Состояния устройства дополнительно дублируются индикаторными светодиодами и звуковыми сигналами. Режимы работы, индикация на светодиодах приведены в Таблице №1 РЭ, а звуковые сигналы в Таблице №2 РЭ.

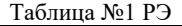

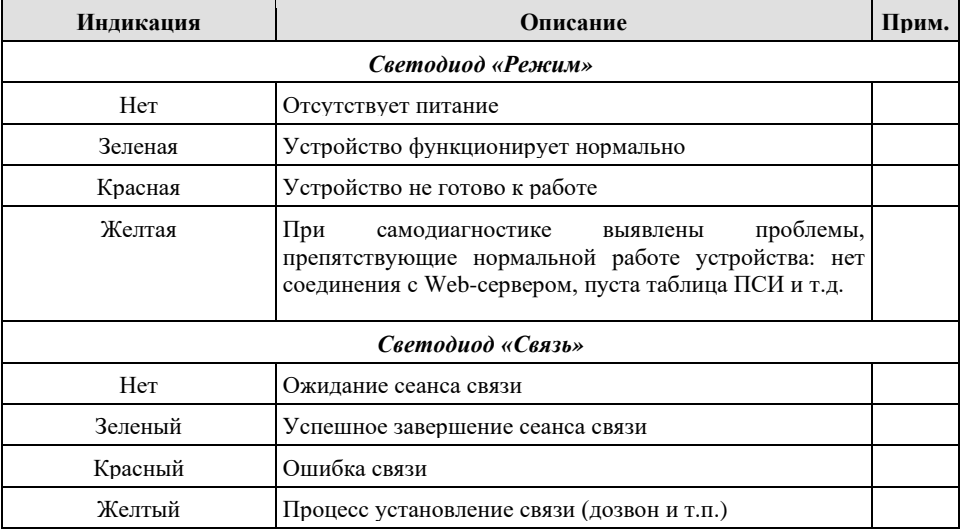

блока бесперебойного питания..

хічнницт є

химтодом 2

**випемитни** 

очилульс

 $\epsilon$ z

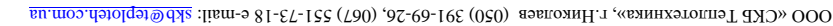

าจมเสียม

-WIS ACOMONICATI

าจมเสียม

-WIS ACOMONIAOY

.миqП

EY SOURING I

ÌДA

 $\overline{a}$ 

7.эи д

<u>18 TINE BY ROMO VH</u><br>18 TINE BY ROMO VH

элнней анаон : Дэл

нозна [\*] онем [#]

**Г.**эн<sup>q</sup>

**"HIT IVHIID"** 

*אחא⊏א* לועד <sub>ה</sub>ו<br>אי פעלו דו דו

р «Схема внешних соединений устройства свази «СИГНАЛ-55»

nOI : 01poc

sax SHED: NSS

 $0.0099 - 0.00000$ 

Поква [ $_{+}$ ] онак [#]

l ه ا

 $28d$  **denotes** 

«СИГНАЛ-55 » (выписания условно леповия) и сере

sax same: MS5

**TOA/99-RENDED** 

۱o۱

 $2\delta d$  **distance** 

«СИГНАЛ-55 » (передняя крышка услов но показана)

₩Ф

 $\mathbf Q$ 

В различных случаях клавиатура может использоваться по-разному. Подробно способы -на жидкокристаллическом индикаторе отображается информация о состоянии устройства. л. и йинэринг дова ,онэм оп кингиван кэтэкиатээшүү но исино, ввод значениот Э. до ры, установленной виутри устройства связи объекта «СИГНАЛ-55», и жидкокристаллического

использования клавиатуры приведены в Таблице М2 РЭ.

Непосредственное взяимодействие с устройством осуществляется посредством клавиату-

4.1 Управление Устройством связи объекта (УСО) 4. Управление устройством При потере канала процедуры 1)-3) повторяются.

стия сервера.

3)УСО соединистся с УСД. После чего осуществляется нормальных обмен данных без учаадрес) и считывает интернет-параметры, связанного с ним УСД. Отключается от сервера.

2)УСО соединяется с сервером, оставляет на нем свои текущие интернет-параметры (IPадрес). Отключается от сервера.

1)УСД соединяется с сервером и оставляет на нем свои текущие интернет-параметры (IP-

ких этапов:

Адрес сервера известен УСО и УСД. Процедура создания канала связи состоит из несколь-

GSM: Paбота.

Сигнел-22/УСД

устройства, основные кнопки для работы с меню, состояние УСД и GPRS-канала.

Tect, ждите...

Сигнал-55/УСД

 $3.2$  Работа Устройства связи диспетчера (УСД)

ншиавги энтажаН

Успешное завершение операция

# 8.3 Работа "Сигнал-55» с использованием интернет-сервера

УСД:Новые данные

Состояния устройства дополнительно дубликаторидикаторными светодимыдами. Режи-

мы работы, индикация на светодиодах приведены в Таблице М РЭ.

дохы<br/>а[ \* ] онем[ # ]

программа переходит в основной режим работы, и на дисплее выдается информация о типе

После успешного тестирования оборудования и успешного соединения с Web-сервером,

1 1 ри запуске «Сигнал-55» (подаче питания) выдается сообщение о тестировании устройства

Питание Устройства связи диспетчера «СИ-НАИ-Л-55» происходит от вспомогательного

Выполнение операции завершилось ошибкой или было отменено

вппояпонп возомлэс

эинезиц()

Таблица №3 РЭ

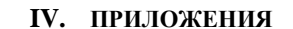

**А «Внешний вид устройства связи «СИГНАЛ-55»**

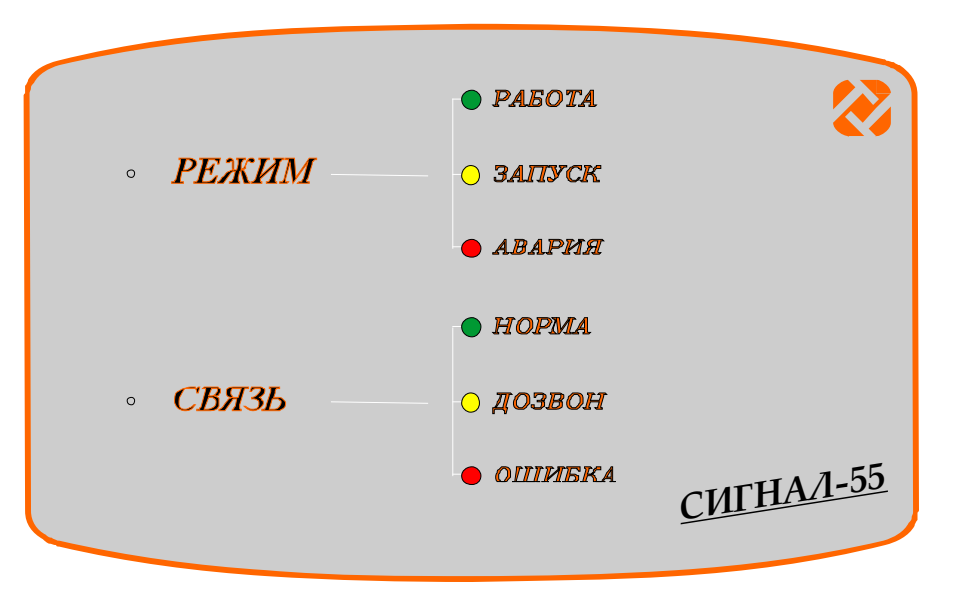

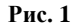

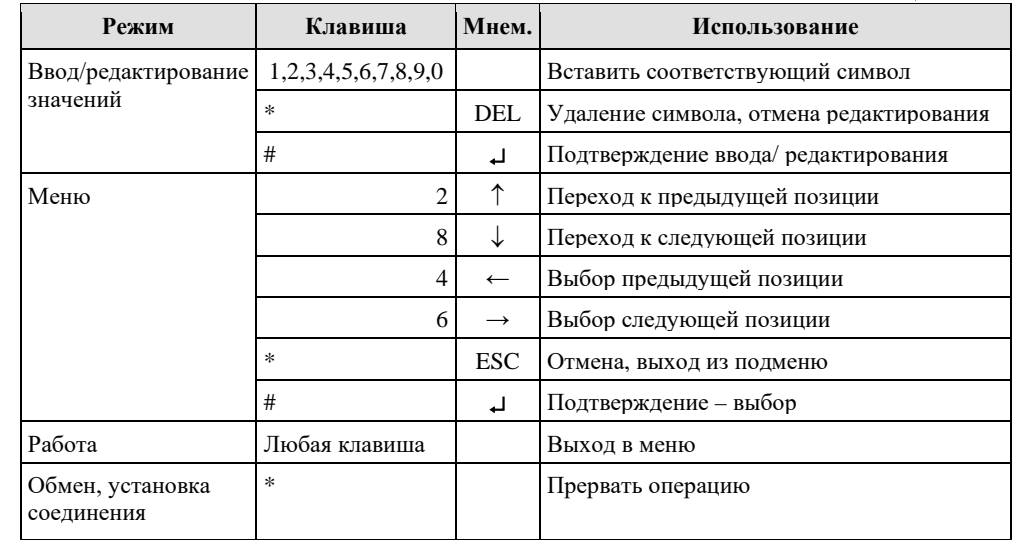

Для входа в меню используется клавиша «#». Для работы с меню устройства необходимо ввести четырехзначный пароль

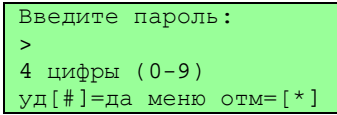

По умолчанию установлен заводской пароль – «0000». После ввода пароля необходимо кратковременно нажать клавишу «#».

Пользователь может изменять пароль входа с помощью меню устройства. Конфигурация и настройка устройства осуществляется с помощью системы меню

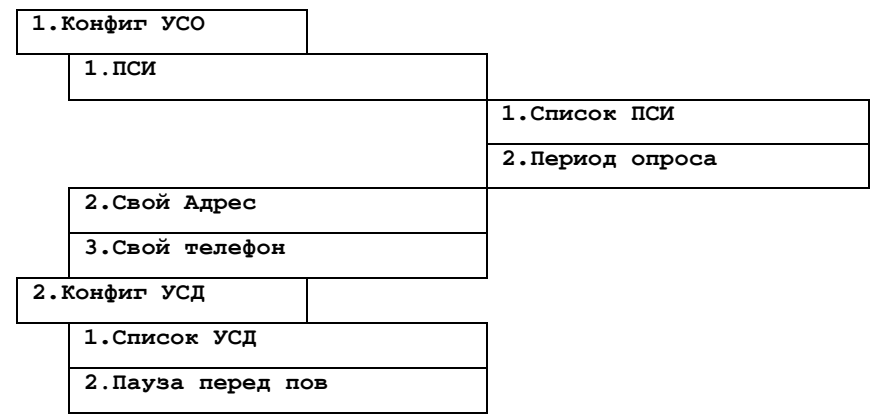

8

TOB:

Как правило, используется сквозная нумерация.

2. CBox anpec

1.1 CHWCOK HCM

.ед *сем* эдипов Таблице №3 РЭ.

эмматоот 0.2

эондәжЛrр∙ ғ

SH4D'9

рнапанс 1.Баланс код

3. KOHONL GRN/GBRS

NEREO dnoqall. A

.qoraon oa-noX.8

MIS HOM-NIG.S влантмо анеаоqV.<sup>р</sup> ooqnaa-d22U. S

аподвп атмнөме<br/>N.  $\xi$ . TOY AOSES DOQOJ. S мәдом панимдәТ. 1

1. HCM

**L.2 Nepwon onpoca** 

отсутствии введенных символов - для возврата в подменю. Клавиша «#» испольша «<sup>\*</sup>» при этом используется дид удаления последнего введенного символа, при влорения не допускается, как правило, используется сквозная нумерация. Клавидиапазоне от 101 до 199 включительно. Адрес в одной системе уникальный, по-Позволяет задать пользователю адрес УСО (он же является адресом объекта) в

диапазона от 1 до 99. Адрес в системе уникальный, повторение не допускается. брать тип используемого ПСИ, установить его адрес. Адрес ПСИ выбирается из Позволяет просмотреть или отредактировать список подключенных IICN, вы-

1. Пункт основного меню «Конфит УСО» включает подменю из следующих подпунк-

Рассмотрим систему меню более подробно. Навигация по меню и любые изменения про-

Tevies Server browsseq.A

suman reaU.8

1.DNS Server

**NAA.S** 

Позволяєт задать период опроса подключенных ПСИ в 0.1 секундах.

зуется для подтверждения ввода.

число, месяц, год выпуска зяводской номер -эже вид мындот наненоп -qsдуэот никинваодэqт  $\Box$ «SS

5. Свидетельство о приемке и продаже

**« ТеплоТехника** 

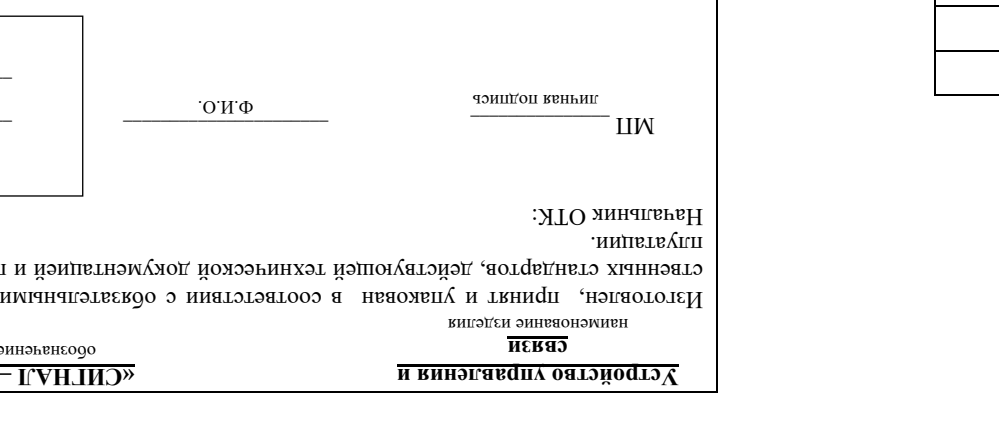

 $17$ 

### **3. Комплектность**

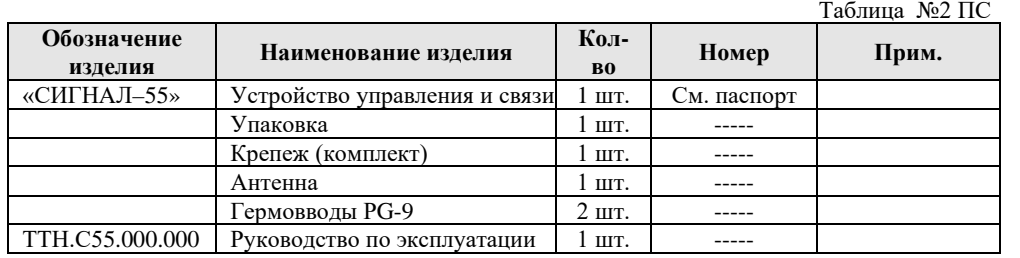

# **4. Сроки службы и гарантии производителя**

4.1.Изготовитель гарантирует соответствие данного изделия требованиям действующей технической документации при соблюдении потребителем условий транспортирования, хранения, монтажа и эксплуатации.

4.2.Гарантийный срок эксплуатации *12 месяцев* с момента отгрузки изделия в адрес потребителя, но не более *24 месяцев* с момента выпуска изделия.

4.3.Изготовитель берет на себя обязательства по гарантийному ремонту изделия в течение всего гарантийного срока.

4.4.Изготовитель берет на себя обязательства по послегарантийному ремонту изделия в течение *5 лет* с момента выпуска изделия.

Потребитель лишается права на гарантийное обслуживание в следующих случаях:

- при наличии на изделии механических повреждений, трещин, следов вскрытия и т.д.;
- при наличии любых изменений и адаптаций с целью усовершенствования или расширения обычной сферы применения изделия в конструкции;
- при наличии следов самостоятельного ремонта;
- в результате несоблюдения условий транспортирования и хранения, а также при наличии повреждений, вызванных несоответствием Государственным стандартам параметров питающих, телекоммуникационных, кабельных сетей и других подобных внешних факторов;
- при неправильном соединении изделия с другими системами, или неправильном монтаже и установке;
- при использовании изделия не по назначению или не в соответствии с руководством по эксплуатации и обслуживанию;
- при наличии следов воздействия агрессивных средств, случайном или намеренном попадании инородных предметов, веществ, паров, насекомых во внутренние либо на внешние части изделия;
- гарантия не распространяется на полученные дефекты и повреждения любой системы, в которую изделие было внедрено или совместно с которой использовалось.

4.5.При наличии повреждения вследствие внешних факторов, таких как: стихийные бедствия, пожары, наводнения, молнии, грозы, колебания напряжения и иных причин, находящихся вне контроля производителя. Производитель может вносить изменения в схему и конструкцию изделия, не ухудшающие его качество и потребительские свойства.

4.6.Предприятие – изготовитель: ООО «СКБ Теплотехника» 54037, г. Николаев, пер. И. Франко, 4 Тел. (0512) 70-19-64 моб. (067) 551-73-18 web: www.teploteh.com.ua e-mail: skb@teploteh.com.ua

### **3. Свой телефон**

Позволяет ввести/отредактировать свой собственный телефонный номер (необходим для идентификации устройства на Web-сервере).

# 2. Пункт **«Конфиг УСД»** включает подменю из следующих подпунктов:

## **1. Список УСД**

Позволяет просмотреть или отредактировать список УСД (если их несколько), абонентов для отправки SMS, их номера телефонов, а также проверить связь с этими устройствами (опция).

### **2. Пауза перед пов**

Позволяет задать длительность паузы в минутах между повторными сеансами связи в случае неудачной предыдущей попытки.

### **3. Кол-во повторов**

Позволяет задать количество повторных сеансов связи в случае неудачной предыдущей попытки.

### **4. Пароль связи**

Позволяет ввести/отредактировать пароль связи (используется для ограничения доступа посторонних устройств).

3. Пункт **«Конфиг GSM/GPRS»** включает подменю из следующих подпунктов:

## **1. Баланс код**

Позволяет ввести и редактировать USSD-запрос, для получения баланса счета, например: для Vodafone и Lifecell - \*101#, для Кyivstar - \*111#. Также каждый оператор мобильной связи использует собственные USSD-запросы для получения остатка на internet-балансе для контрактных и частных абонентов. Правильные USSD-запросы можно посмотреть на Web-сайте выбранного оператора мобильной связи или запросить в службе поддержки.

### **2. Баланс**

Позволяет проверить баланс личного счета. Для проверки баланса необходимо нажать клавишу «#» и дождаться ответа оператора.

### **3. USSD-запрос**

Позволяет ввести код пополнения счета и пополнить баланс, а также заказать изменение тарифного плана, услуги и т.п.

### **4. Уровень сигнала**

Позволяет найти положение антенны или пульта, в котором уровень сигнала достаточный для уверенного приема сигнала от базовой станции выбранного оператора мобильной связи. Необходимым условием является наличие *не менее 15 единиц* качества сигнала. При меньшем уровне не гарантируется уверенная работа канала связи, могут наблюдаться перебои с доставкой информации. Если найти положение пульта, при котором качество связи удовлетворяло бы минимальным требованиям не удается, то необходимо:

- сменить поставщика услуг мобильной связи с лучшей зоной покрытия или;
- использовать внешнюю антенну с более высоким коэффициентом усиления.

### **5. PIN-код SIM**

- Позволяет ввести/изменить четырехзначный PIN-код SIM-карты
- **6. «GPRS»** подменю предназначено для введения данных по настройке WEB соединений (данные для настройки GPRS соединения предоставляет выбранный оператор мобильной связи, через Web-сайт или службу поддержки):
- **6.1 DNS server** (Как правило пустой, уточняйте у оператора)
- **6.2 APN** Точка доступа: для Vodafone internet, услуга «Vodafone IoT M\L», для разных тарифных планов точки доступа могут отличаться, поэтому уточ-

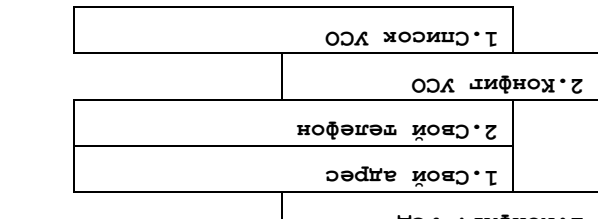

# ДЭУ . тифной. 1

 $0<sup>I</sup>$ 

Конфигурация и настройка системы осуществляется с помощью системы меню Пользователь может изменять пароль входа с помощью меню устройства.

кратковременно нажать клавишу «#».

По умолнанию установле заводской пароль - «0000». После ввода пароля необходимо

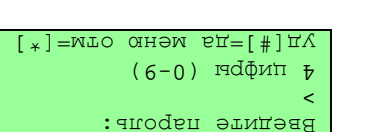

ввесли истырехзнянный пароль

Для входя в меню используется клавиша «#». Для работы с меню устройства необходимо использования клавиатуры приведены в Таблице М2 РЭ.

В различных случаях клавиатура может использоваться по-разному. Подробно способы

. кишвмqофни ввнеэпоп и т.д. На жидкокристаллическом индикаторе отображается состояние устройства и прочая

ского индикатора. С помощью клавиатуры осуществляется навигация по меню, ввод значений ры, установленной внутри устройства связи диспетчера «СИГНАЛ-55», и жидкокристалличе-Непосредственное взаимодействие с устройством осуществляется посредством клавиату-

 $\mathcal{A}$ . Управление Устройством связи диспетчера (УСД)

устройства, а также производителе, сайте производителя. Содержил информацию о названии, текущей версии програминого обеспечения

«**эммаqтоqп О»** тяну!! \

Позволяет изменить пароль для входа в меню устройства

# аподап атинэмаN 5.∂

диспетчера (УСД) – клавиша «2».

- как Устройство связи объекта (УСО) - клавиша «1», так и Устройство связи Позволяет соросить настройки на заводские и выбрать режим работы устройства

# 6.2 Cópoc sason ycr.

модулем.

Служебная опция для просмотра обмена между основнени процессором и GSM

# вмедом панимоет 1.3

6. Пункт «Служебное» включает подменю из следующих подпунктов:

вопоямиэ хыяотэжэт додвн йовэ нэппэдх

телефоном путем нажатия несколько раз клавиш 1-9, где за каждой клавишей за-Редактирование текстовой информации осуществляется по аналогии с мобильным

- - 6.4 Password (Kak правило пустой, уточняйте у оператора)
	- 6.3 User name (Как правило пустой, уточняйте у оператора) няите у своего оператора.

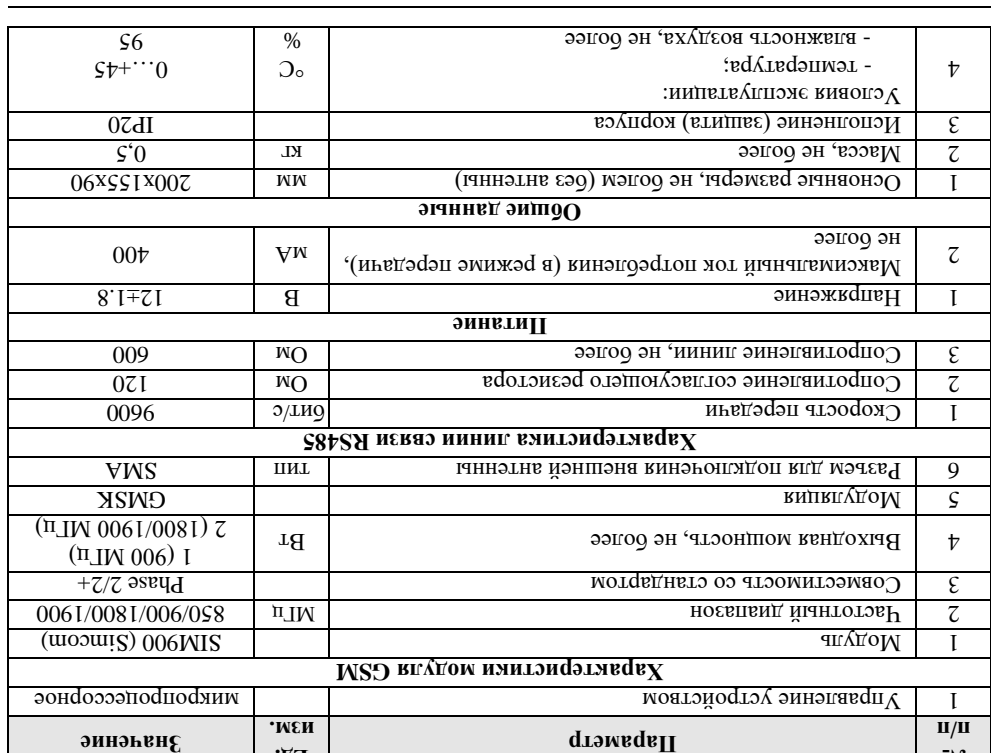

ООО «СКБ Теплотехника», г.Николаев (050) 391-69-26, (067) 551-73-18 e-mail: <u>skb@teploteh.com.ua</u>

# 2. Основнего технинсские данные .(эмнэнидэоэ-тэнqэтни) M2D втqвднвтэ 2ЯЧD хіанных ньвдэqэп витопонхэт вэтэүеапоп лемерати и Автоматированным робочим местом диспетчера (АРМД). В качестве среды ис-

лульты «СИГНАЛ-1/ДН», «СИГНАЛ-11ДН», «СИГНАЛ-31Д» - «СИГНАЛ-31/16Д» и другие сообщения на голосовой телефон. В качестве применяемых IICN могут быть использованы

дачи экстренного сообщения на УСД в случае зварии датчиков, а также передачи экстренного

-эдэп, (IIOV), обработки запросов от Устройства связи диспетчера (далее - УСД), пере-

канал. Пульт «СИГНАЛ-55» предназначен для опроса подключенных к нему Пультов сбора

сбора информации (ПСИ) и средой передачи. В качестве среды цередачи используется GPRS-

ОЭУ) итобы мижэ йижээнифинэнэ йоаэ кэтэвдаг ниэтэнэ мийо тэвн энвте вн отоортом үждэ устройствами УСО и УСД для GPRS-канала является одно и тоже устройство - «СИІ НАЛІ-

 $\chi_{\text{H}}$ отробивало си ввали (УСО), так и Устройство связи диспетчера (УСД). Фактически,

ии. плепорт

или УСД). Выбор режима работы задается при программировании устройства.

мотапуП уджэм можнидэроп кэтэклаа «СС-ПАНТИЭ» втязоо неказ оатэйоргом

1.1 Устройство связи «СИГНАЛ-55» предусматривает два режима работы - как

1. Основные сведения

йодэор уджэм моянндэороп кэтэвлак «СС-ЛАНТМЭ» возначи посредником между средой

 $\overline{Q}$ 

. UTN гидром внэмоо помотори вишоюми

⊃П 1% вдипавТ

•̀П⁄Н

6I

- 3) Выбрать пункт «Конфиг. GSM/GPRS» в котором необходимо:
- ввести USSD-запрос для проверки баланса (состояния счета) в меню «Баланс код», например: для Vodafone и Lifecell - \*101#, для Кyivstar - \*111#. Также каждый оператор мобильной связи использует собственные USSD-запросы для получения остатка на internet-балансе для контрактных и частных абонентов. Правильные USSD-запросы можно посмотреть на Web-сайте выбранного оператора мобильной связи или запросить в службе поддержки;

- внести данные необходимые для настройки GPRS соединения в меню «GPRS» (данные для настройки GPRS соединения предоставляет выбранный оператор мобильной связи, через Web-сайт или службу поддержки):

- **«DNS server»** (Как правило пустой, уточняйте у оператора);
- **«APN»** Точка доступа: для Vodafone internet, услуга «Vodafone IoT M\L», для разных тарифных планов точки доступа могут отличаться, поэтому уточняйте у своего оператора;
- **«User name»** (Как правило пустой, уточняйте у оператора);
- **«Password»** (Как правило пустой, уточняйте у оператора);
- **«WEB server»** (www.teploteh.com.ua сервер ООО «СКБ Теплотехника»).

Редактирование текстовой информации осуществляется по аналогии с мобильным телефоном путем нажатия несколько раз клавиш 1-9, где за каждой клавишей закреплен свой набор текстовых символов. После редактирования всех подпунктов для вступления в силу всех настроек необходимо перезагрузить пульт путем выкл/вкл питания устройства.

После конфигурирования УСД необходимо проверить связь с УСО, например нажав кнопку «Опрос» в ПО «Диспетчер-III».

Если соединение не произошло, то необходимо проверить настройки параметров устройства п. 1 – п. 3, убедиться, что УСО включено. Также необходимым условием для успешного соединения является наличие денежных средств на счету абонента, проверить наличие их можно через пункт меню «Баланс». Затем повторно проверить установление связи с УСО. После успешного соединения наладка считается законченной, и пульт необходимо перевести в рабочий режим, выйдя в главное меню по клавише «\*». Выход в рабочий режим осуществляется нажатием кнопки «\*».

# **3.3 Испытания пульта «СИГНАЛ-55».**

Испытания представляют собой проверку связи между ПСИ и АРМД. Для этого необходимо на всех подключенных ПСИ произвести пробную активацию датчиков дождаться установки соединения и проверить, что на АРМД есть информация о срабатывании этих датчиков.

# **4. Сдача**

После проверки устройства связи объекта «СИГНАЛ-55», изделие сдается в эксплуатацию, при этом оформляется необходимая приемо-сдаточная документация.

Комплект и форма документации определяются договором между организацией, выполняющей монтажные работы («Подрядчиком»), и организаций, эксплуатирующей эту систему («Заказчиком»).

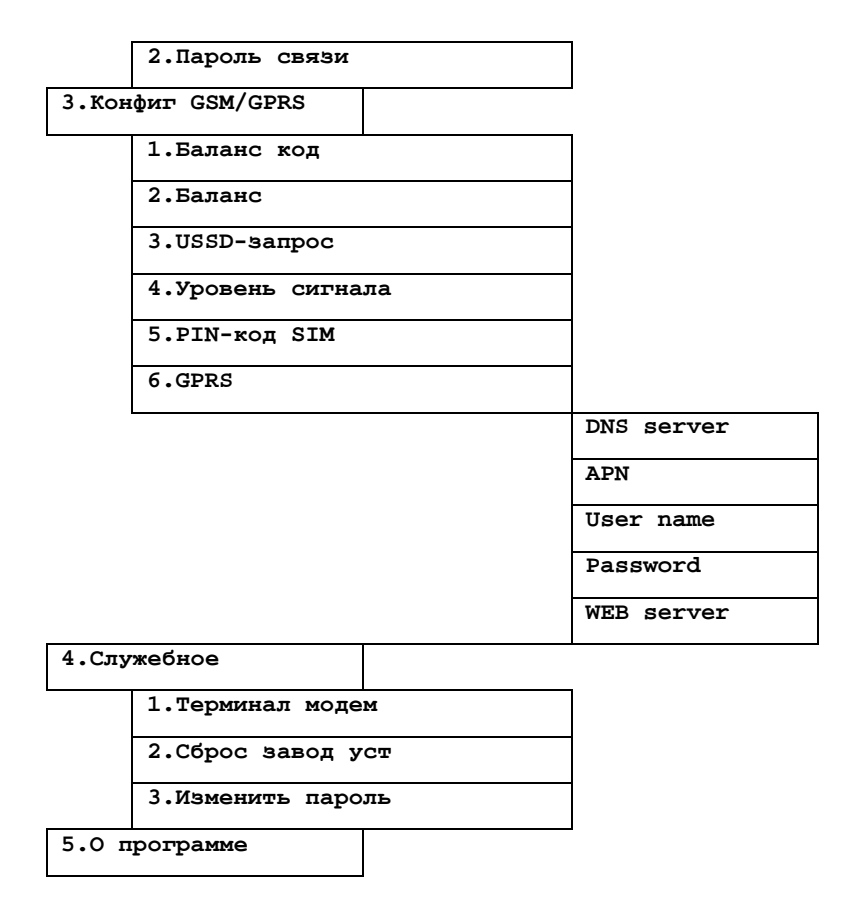

Рассмотрим систему меню более подробно. Навигация по меню и любые изменения производятся согласно Таблице №3 РЭ.

## 1. Пункт **«Конфиг УСД»** включает подменю из следующих подпунктов:

## **1.1 Свой адрес**

Позволяет просмотреть/задать собственный адрес УСД (в диапазоне от 200 до 209 включительно). Адрес в системе уникальный, повторение не допускается как правило, используется сквозная нумерация.

**1.2 Свой телефон**

Позволяет просмотреть/задать свой собственный номер телефона (необходим для идентификации устройства на Web-сервере).

2. Пункт **«Конфиг УСО»** включает подменю из следующих подпунктов:

# **2.1 Список УСО**

Позволяет просмотреть или отредактировать список УСО, к которым привязано УСД, задать адрес УСО, его номер телефона, проверить связь с УСО при необходимости (опция). *Важно: список УСО (объектов) должен совпадать с таким же списком в ПО «Диспетчер-III», т.е. идущий первым в списке на УСД должен также быть первым в списке в ПО, соответственно вторым в УСД и вторым в ПО и т.д. Нарушать порядок нельзя, в противном случае связь* 

службе поддержки; но посмотреть на Web-сайте выбранного оператора мобильной связи или запросить в

- йонагмдом qотвqэпо йыннвqдыа тэвгавтэодэqп вннэнидэоэ 2ЯЧЭ ихйоqтэвн вгд энн - над) «СЯЧЭ» оннэм а кинэнидэоэ СЯЧЭ ижйостран кид элмидохдоэн элнныд итээна
- связи<sup>,</sup> небез Меб-сайт или службу поддержки):
- У «АРИ» Точка доступа: для Vodafone <u>internet.</u> для разных тарифных планов точки V «DNS server» (Как правило пустой, уточняйте у оператора);
- доступа могут отличаться, поэтому уточняйте у своего оператора;
- $\sqrt{\alpha U}$ ser name» (Как правило пустой, уточняйте у оператора);
- $\checkmark$  «Равячога» (Как правило пустой, уточняйте у оператора);
- */* «минхэтоплэТ dX/» ООО qэаqээ <u>ви тоэ лэрдэг мим</u> / **«тэттэг аям»**).

настроек необходимо перезагрузить пульт путем выкл/вкл питания устройства. тексловрих символов. После редактирования всех подпунктов для вступления в силу всех qодьн йоаэ нэгшэqявє йэшнавпя йоджвя ве эдт. , е1 шнавпя свq ожигоязэн витвжвн мэтүп мон Редактирование текстовой информации осуществляется по аналогии с мобильным телефо-

ню по клавише «\*». -эм эонавил а вдійна дмижэq йигодзона поревеспи в рабочий ражим, выйдия в тлавное метем повторио проверить установление связи с УСД. После успешного соединения наладка ных средств на счету абонента, проверить наличие их можно через пункт меню «banaнс». Завключено. Также необходимым условием для успешного соединения является наличие денеж-ДЭУ оти дравника де С. п – 1 .п ватэйостру вострания п – п 3, убедиться, при деди тацию срабатывания датика на подключенном к УСО ПСИ. Если соединение не произошло, -ими авагыа фэмифпы ДОС исобходимо проверить связь с УСД, например вызвав ими-

### Haладка устройства связи диспетчера «СИГНАЛ-55»  $\overline{c}$   $\overline{c}$

-шэпэг додан шитания проходит инициализация, тестирование устройства. После успеш-(см. Приложение Б Рис. 1, Рис. 2). Перед включением устройства проверить наличие SIM-карты в держатель GSM-модема

ной инициализации устройство переходит в рабочий режим, на экране высвечивается:

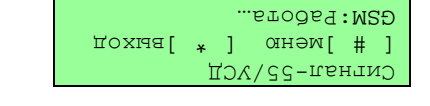

для перехода в меню устройства необходимо нажать клавишу «#».

ACT: CBOOOHO

- I) Выбрать пункт «Конфиг УСД» в котором необходимо:
- ввесли соослвенници здрес  $YCD$  (200-209) в меню «Свой адрес»;
- ввести номер телефона SIM-карты. вставленной в УСД в меню «Свой телефон»;
- 
- 
- 
- 
- 
- 
- 
- 
- 
- 
- 
- 
- 
- 
- 
- 
- 
- 2) Выбрать пункт «Конфиг. УСО» в котором необходимо:
- 
- 
- составить список подключенных VCO в меню «Список VCO», т.е выбрать номер
- 
- $\lambda$ стройства и ввести адрес УСО (101-199) в меню «Адрес УСО»;
- ввесли номер телефона VCO в меню «Телефон VCO»;

ООО «СКБ Теплотехника», г.Николяев (050) 391-69-26, (067) 551-73-18 е-mail: skb@teploteh.com.ua

- выбрать функцию «ВКЛ/ВЫКЛ УСО» для включения или отключения УСО. При
- необходимости повторить для следующиего УСО (если оно есть). Важно: список
- <u> Alli-qэрттэрдээ ОП э кожитэ эж кижит э атобиявоэ нэжлоб (эотжэгдо) ОЭД</u>
- <u>он е стигке в ПО</u> в стиске на УСД должен также быт первым в стиске в ПО,
- <u>скенсэн хоовдой чшитаар УСД и вторым в ПО в тадот нь тургит торябого де</u>
- шәоло ән чипоохэподи пкрэшэподшэл ложәк чевээ әрьлігэ конэпшоди э
- Служебная опция для просмотра обмена между основнени процессором и GSM амедом панимоет 1.2
	-
- ООО «СКБ Теплотехника», г.Николаев (050) 391-69-26, (067) 551-73-18 е-mail: <u>skb@teploteh.com.ua</u>

питания устройства. можны клавишу «\*» дия выхода без сохранения произведен-

вступления в силу всех настроек необходимо перезагрузить пульт путем выкл/вкл

креплен свой набор текстовых символов. После редактирования всех подпунктов для

ным телефоном путем нажатия несколько раз клавиш 1-9, где за каждой клавишей за-

3.6.2 APN Touse Morryma:  $\min$  Vodafone -  $\frac{1}{\min\{1, 1\}}$  yenyra «Vodafone IoT M/L»,  $\min$ 

-верио йынны дола тэвпявтэодэеп винэнидэоэ 2ЯЧЭ мийостэвн впд эмнныд) йинэнидэ 3.6 GPRS подменю предназначено для введения данных по настройке WEB со-

- использовать внешнюю антенну с более высоким коэффициентом усиления.

положение пульта, при котором качество связи удовлетворяло бы минимальным та канала связи, могут наблюдаться перебои с доставкой информации. Если найти

единии качества сигнала. При меньшем уровне не гарантируется уверенная рабо-

тора мобильной связи. Необходимиру условием является налиние из менее 15

статочный для уверенного приема силнала от базовой станции выбранного опера-

Позволяет найти положение антенны или пульта, в котором уровень сигнала до-

Позволяет ввести код пополнения счета и пополнить балане, а также заказать из-

Позволяет проверить баланс ленного счета. Для проверки баланса необходимо

USSD-запросы можно посмотреть на Web-сайте выбранного оператора мобиль-

остатка на іпіетпеі-балансе для контрактных и частных абонентов. Правильные

оператор мобильной связи использует собственные USSD-запросы для получения

например: для Vodafone и Lifecell - \*1101\*, для Куіvstar - \*111#. Также каждый

Позволяет ввести и редактировать USSD-запрос, для получения баланса счета,

Позволяет ввести/отредактировать пароль связи (используется для ограничения

3. Пункт «Конфит GSM/GPRS» включает подменю из следующих подпунктов:

- сменить поставщика услуг мобильной связи с лучшей зоной покрытия или;

3.6.5 WEB SETVET (WWW.Leploteh.com.ua - cepsep OOO «CKb lennorexhnka»)

Редактирование текстовой информации осуществляется по аналогии с мобиль-

разнрих уточных планов точки доступа могут отличаться, поэтому уточ-

4. Пункт «Служебное» включает подменю из следующих подпунктов:

3.6.4 Равямога (Как правило пустой, уточняйте у оператора)

врате у своего оператора.

требованиям не удается, то необходимо:

менение тарифного плана, услуги и т.п.

доступа посторонних устройств).

в дотверно втоято взатвджод и «#» ушивым атвжвн.

ной связи или запросить в службе поддержки.

иголо эн читоохэподи пкрэшэподшэл ложэк

 $3.6.3$  User name (Как правило пустой, уточнийте у оператора)

3.6.1 DNS server (Как правило пустой, уточняйте у оператора) тор мобильной связи, через Web-сайт или службу поддержки):

Позволяет ввести/изменить четырехзнанный PIN-код SIM-карты

 $\zeta$ 

нрих изменений.

NIS HON-NIA S.E

3.4 Уровень ситнала

3.3 USSD-aampoc

1.1 Баланс код

NEREO dnoqall S.S

3.2 Баланс

Электрический монтаж рекомендуется выполнять согласно Рис.2 Приложения Б в приведенной ниже последовательности.

2.3.1. Клеммы «А», «В» клеммной колодки пульта «СИГНАЛ-55» и пульта коммутации ПКП-104 соединить сигнальными проводами, соблюдая полярность подключения.

2.3.2.Завести и подключить к клеммной колодке «POWER» пульта «СИГНАЛ-55» питание +12В, соблюдая полярность (от вспомогательного блока бесперебойного питания).

2.3.3.Аккуратно уложить кабель внутри пульта.

2.3.4. Рекомендуемый тип кабеля указан в Таблице №5 РЭ.

Таблица №5 РЭ

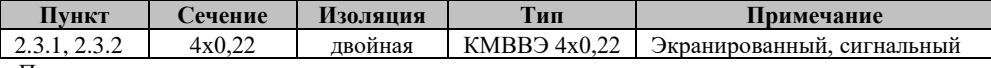

Примечание:

Кабель заводится через заглушки, расположенные в нижней части пульта.

# **3. Наладка и испытание**

# **3.1 Наладка устройства связи объекта «СИГНАЛ-55»**

Наладку и испытание устройства связи «СИГНАЛ-55» удобно производить вдвоем. Перед включением устройства проверить наличие SIM-карты в держателе на плате ТТ101 (см. Приложение Б Рис.1, Рис.2).После подачи питания проходит инициализация, тестирование устройства. После успешной инициализации на экране устройства высвечивается:

> Сигнал-55/УСО [ # ]меню [ \* ]выход GSM:Работа… ПСИ:Опрос

Для перехода в меню устройства необходимо нажать клавишу «#».

- 1) Выбрать пункт «Конфиг. УСО» в котором необходимо:
	- составить список подключенных ПСИ в меню «Список ПСИ», т.е выбрать тип устройства и адрес (1-99);
	- ввести собственный адрес УСО (101-199) в меню «Свой адрес»;
	- ввести номер телефона SIM-карты вставленной в УСО в меню «Свой телефон»;
	- задать период опроса ПСИ в меню « Период опроса» (при необходимости).
- 2) Выбрать пункт «Конфиг УСД» в котором необходимо:
	- составить список УСД или абонентов для отправки SMS-сообщений в меню «Список УСД». Для этого нужно выбрать тип отправки данных в меню «Режим УСД», для УСД выбираем соответственно УСД, для отправки SMS-сообщений соответственно SMS. В меню «Телефон» указываем номер телефона SIM-карты, установленной в УСД или номер телефона абонента в случае выбора режима отправки SMSсообщения. Меню «Тест» служит для проверки связи с абонентом после выполненных настроек;
	- меняем паузу между сеансами связи при неудачной попытке (при необходимости) в меню «Пауза перед пов.»;
	- меняем количество попыток отправки информации при неудачном сеансе связи (при необходимости) в меню «Кол-во повтор.».
- 3) Выбрать пункт «Конфиг. GSM/GPRS» в котором необходимо:

- ввести USSD-запрос для проверки баланса (состояния счета) в меню «Баланс код», например: для Vodafone и Lifecell - \*101#, для Кyivstar - \*111#. Также каждый оператор мобильной связи использует собственные USSD-запросы для получения остатка на internet-балансе для контрактных и частных абонентов. Правильные USSD-запросы можмодулем.

# **4.2 Сброс завод уст.**

Позволяет сбросить настройки на заводские и выбрать режим работы устройства – как Устройство связи объекта (УСО) – клавиша «1», так и Устройство связи диспетчера (УСД) – клавиша «2». Для того, чтобы изменился режим работы, устройству требуется перезагрузка.

# **4.3 Изменить пароль**

Позволяет изменить пароль для входа в меню устройства

# 5. Пункт **«О программе»**

Содержит информацию о названии, текущей версии программного обеспечения устройства, а также производителе, сайте производителя.

# **5. Выбор SIM-карты**

Для корректной работы пульта Сигнал-55 необходима SIM-карта. Интерфейс SIM-карты соответствует спецификации GSM Phase 1 и Phase 2+. Поддерживаются SIM-карты c питанием 1,8 В и 3,0 В. SIM-карта должна удовлетворять следующим требованиям:

- формат SIM-карты (размер) Micro-SIM:
- поддержка сетей поколения 2G и передача данных на основе технологии GPRS;
- тарифный план должен предусматривать передачу данных по принципу «peer to peer»;
- тарифный план должен предусматривать выход в Internet.

Данным требованиям соответствует контрактный тарифный план «IoT M» или «IoT L» от Vodafone и «IoT 15» (через точку доступа vpnn.kyivstar.net, подключение к этой точке доступа надо заказывать у оператора) от Kyivstar.

# **6. Маркировка, пломбирование и упаковка**

5.1 Внизу слева на обратной стороне передней крышки закреплена бирка с указанием предприятия-изготовителя, заводского номера и даты выпуска изделия.

5.2 Изделие «СИГНАЛ-55» имеет картонную упаковку. Эксплуатационная документация и запчасти находятся внутри упаковки пульта «СИГНАЛА-55».

# **7. Текущий ремонт**

# **6.1. Общие указания**

6.1.1.Пульт «СИГНАЛ-55» являются сложными микропроцессорными радиоэлектронными изделиями. Ремонт должен выполняться в условиях ремонтных мастерских / сервис центрах квалифицированными специалистами.

6.1.2.В условиях эксплуатации рекомендуется проверять только надежность соединений в клеммных колодках.

# **6.2. Меры безопасности**

6.2.1. ВО ИЗБЕЖАНИЕ ВЫХОДА ИЗ СТРОЯ ПУЛЬТА «СИГНАЛ-55», ЗАПРЕЩАЕТСЯ ВЫ-ПОЛНЯТЬ МОНТАЖНЫЕ И РЕМОНТНЫЕ РАБОТЫ ВНУТРИ ИЗДЕЛИЙ С ВКЛЮЧЕННЫМ ПИ-ТАНИЕМ.

6.2.2. ВСЕ РАБОТЫ, СВЯЗАННЫЕ С ОБСЛУЖИВАНИЕМ ПУЛЬТА, ДОЛЖНЫ ПРОВО-ДИТЬСЯ ТОЛЬКО ПОСЛЕ ОБЕСТОЧИВАНИЯ.

### **8. Хранение и транспортирование**

7.1.Изделие должны храниться в упаковке предприятия – изготовителя в закрытых складских помещениях с естественной вентиляцией при относительной влажности не более

КАЛЬ НАГРУЗКАМ.

не более 1 кг.

 $70\%$  и температуре от 10 до 50°С.

13. ЗАПРЕЩАЕТСЯ: СВОБОДНОЕ ПЕРЕМЕЩЕНИЕ ПУЛЬТА «СИГНАЛ-55» ПРИ ТРАНС-ПОРТИРОВКЕ.; ПОДВЕРГАТЬ ИЗДЕЛИЕ ПРИ ПОГРУЗОННО-РАЗГРУЗОЧНЫХ РАБОТАХ УДАР-

1 в отлучае размеры изделия «СИГНАЛ-55» в упаковке - 250х200 и 10 мм. Масса брутто -

# **ИНСТРУКЦИЯ ПО МОНТАЖУ, НАЛАДКЕ И ИСПЫТАНИЮ II.**

Денняя инслюдкими описывает основнновых действия и дьерования, которые необходимо выполнять обслуживающему персоналу при монтажных и пусконаладочных работах с пультом «СИГНАЛ-55» на объекте.

### **Общие указания и меры безопасности 1.**

ем. и » является сложным радиоэлектронным издел 55- Пульт «СИГНАЛ 1.1. оводи инжнод йигэдси виделеуллэж выпйэналад и эмнетилэм дэлеги дэлгэн дэлгэ

дицеским персоналом, изучишани отучно персоналом, они пер

1.3. Гоработам по монтажу, наладке, испытанию и эксплуатации пультики припус- $0.1000$  в де жени в труппи в не ни в не ни типли по  $1000$  по  $1000$  не ниже и типонии и таки в ник 1, 4. ВО ПРЕЖАНИЕ ВЫХОДА В СТРОЯ ПУЛЬТА, ЗАПРЕЩАЕТСЯ ВЫПОЛНЯТЬ

АТАНИ МАНИЯ РАБОТЫ ВНУТРИ ИЗДЕЛИЯ С ВКЛЮЧЕННЫМ ИЗДЕЛИЯ НИЕМ. ВСЕ РАБОТЫ, СВЯЗАННЫЕ С ОБСЛУЖИВАНИЕМ, ДОЛЖНЫ ПРОВОДИТЬСЯ ТОЛЬКО ПОСЛЕ ОБЕСТОЧИВАНИЯ ИЗДЕЛИЯ.

### **Монтаж 2. »55- устройства связи «СИГНАЛ ж Механический монта 2.1.**

2.1.1. Механический монтаж устройства связи «СИГНАЛ-55» следует выполнять в следующей последовательности:

-меди см. При- (можно от  $VST + \text{sym}$  и см. Приложение Б Рис.1, Рис.2);

- наяди положение пульта, в котором уровень сигнала максимальный (с помощью системы меню, войдя в пункт «Конфиг GRM/GPRS», подпункт «Уровень сигнала», и перемещая

пульт);  $-$  разметить и просверлить на монтируемой поверски + крепежных отверстия диз я в соответствии с Рис.1 Приложения В;

- закрепить в отверстиях 4 пробки (из комплекта поставки);

закрепить бокс винтами (из комплекта поставки); −

# **»55- УСО «СИГНАЛ Электрический монтаж 2.2.**

Электрический монтаж рекомендия в различения рекорендитетский в риборетский и приведенной ниже последовательности.

2.2.1. Клеммы «А», «В» клеммной колодки пульта «СИГНАЛ-55» и ПСИ соединить сигяинэропидоп атэондапоп вадоподоз дивдоводи имынацан

2.2.2.3авести и подключить к клеммной колодке «РОWER» пульта «СИГНАЛ-55» пита-

. ние +12В, соблюдая полярность (от ПСИ)

. 2.2.3. Аккуратно уложить кабель внутри пульта.  $2.2.4.$  Рекомендуемый тип кабеля указан в Таблице Ме4 РЭ.

**»55- УСД «СИГНАЛ Электрический монтаж 2.3.**

СЧ 4⊴И винповТ

Кабель заводится через заглушки, расположенные в нижней части пульта.

**Примечание изоляция** пип пип **Примечание** й иннапентиэ дианнево динаров  $\ket{22,0}$  Разнован  $\ket{22,0}$  ная двой хор $\ket{22,0}$ :эинвьәмиd